# Register your product and get support at www.philips.com/welcome BDP2500

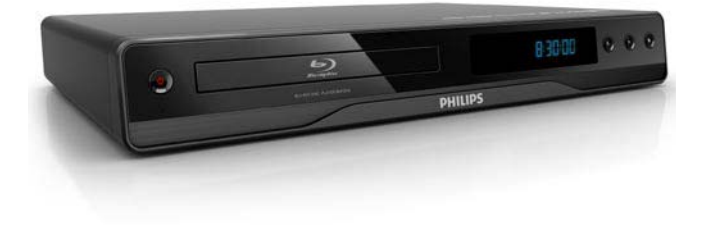

PL Instrukcja obsługi

# **PHILIPS**

### LASER

#### CAUTION:

USE OF CONTROLS OR ADJUSTMENTS OR PERFORMANCE OF PROCEDURES OTHER THAN THOSE SPECIFIED HEREIN MAY RESULT IN HAZARDOUS RADIATION EXPOSURE.

#### CAUTION:

VISIBLE AND INVISIBLE LASER RADIATION WHEN OPEN AND INTERLOCK DEFEATED. DO NOT STARE INTO BEAM.

#### LOCATION:

INSIDE, NEAR THE DECK MECHANISM.

Producent zastrzega możliwość wprowadzania zmian technicznych.

# Polski

# Ważne

# Ważne informacje dotyczące bezpieczeństwa

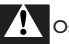

# **Ostrzeżenie**

- Ryzyko przegrzania! Nie umieszczaj urządzenia w ciasnej przestrzeni. W celu zapewnienia odpowiedniej wentylacji należy zachować odstęp o szerokości co najmniej 10 cm z każdej strony urządzenia. Upewnij się, że zasłony i inne przedmioty nie zakrywają otworów wentylacyjnych urządzenia.
- Nie stawiaj urządzenia, pilota ani baterii w pobliżu otwartego ognia lub innych źródeł ciepła. Nie wystawiaj urządzenia na bezpośrednie działanie promieni słonecznych.
- Z urządzenia można korzystać tylko w pomieszczeniach. Chroń urządzenie przed wodą, wilgocią i naczyniami wypełnionymi cieczami.
- Nigdy nie stawiaj tego urządzenia na innym urządzeniu elektronicznym.
- Nie zbliżaj się do urządzenia podczas burzy.
- Jeśli urządzenie jest podłączone do gniazdka za pomocą przewodu zasilającego lub łącznika, ich wtyki muszą być łatwo dostępne.
- Otwarcie obudowy grozi narażeniem użytkownika na działanie widzialnego oraz niewidzialnego promieniowania laserowego. Unikaj bezpośredniego kontaktu z wiązką promieni laserowych.

# $\epsilon$

Niniejszy produkt jest zgodny z przepisami Unii Europejskiej dotyczącymi zakłóceń radiowych. Niniejszy produkt jest zgodny z wymaganiami następujących dyrektyw oraz wytycznych: 2004/108/EC, 2006/95/EC.

# Utylizacja starych produktów i baterii

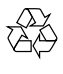

To urządzenie zostało zaprojektowane i wykonane z materiałów oraz komponentów wysokiej jakości, które nadają się do ponownego wykorzystania.

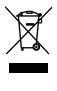

Dołączony do produktu symbol przekreślonego kosza na śmieci oznacza, że produkt objęty jest dyrektywą europejską 2002/96/WE. Informacje na temat wydzielonych punktów składowania zużytych produktów elektrycznych i elektronicznych można uzyskać w miejscu zamieszkania. Prosimy postępować zgodnie z wytycznymi miejscowych władz i nie wyrzucać tego typu urządzeń wraz z innymi odpadami pochodzącymi z gospodarstwa domowego.

Prawidłowa utylizacja starych produktów pomaga zapobiegać zanieczyszczeniu środowiska **umbe**go oraz utracie zdrowia.

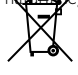

Produkt zawiera baterie opisane w treści dyrektywy 2006/66/WE, których nie można zutylizować z pozostałymi odpadami domowymi.

Należy zapoznać się z lokalnymi przepisami dotyczącymi utylizacji baterii, ponieważ ich prawidłowa utylizacja pomaga zapobiegać zanieczyszczeniu środowiska naturalnego oraz utracie zdrowia.

# Informacje o prawach autorskich

# $\sqrt{2}$ Be responsible Respect copyrights

W niniejszym produkcie zastosowano technologię ochrony praw autorskich. Technologia ta chroniona jest właściwymi amerykańskimi patentami oraz innymi prawami dotyczącymi własności intelektualnej, których właścicielem jest firma Macrovision Corporation oraz inne podmioty. Technologii tej można używać wyłącznie za zgodą Macrovision Corporation. Jest ona przeznaczona wyłącznie do użytku domowego oraz innych ograniczonych zastosowań w zakresie oglądania, chyba że Macrovision Corporation wyrazi zgodę na inne jej zastosowanie. Odtwarzanie oraz dezasemblacja są zabronione.

#### Oprogramowanie o otwartym kodzie źródłowym

Odtwarzacz BD zawiera oprogramowanie o otwartym kodzie źródłowym. Firma Philips niniejszym oferuje dostarczenie lub udostępnienie na żądanie pełnej, odczytywalnej maszynowo kopii odpowiedniego kodu źródłowego na nośniku zwyczajowo przyjętym do wymiany oprogramowania, za opłatą nie wyższą niż rzeczywisty koszt dystrybucji kodu źródłowego. Ta oferta jest ważna przez 3 lata od momentu zakupu niniejszego produktu.

Aby otrzymać kod źródłowy, należy wysłać prośbę na adres:

Program Manager – Home Video – AVM 620A, Lorong 1, Innovation Site Singapore Tao Payoh Singapur – 319762

# Informacje o znakach towarowych HOMI

HDMI, logo HDMI i interfejs High-Definition Multimedia są znakami handlowymi lub zastrzeżonymi znakami handlowymi firmy HDMI Licensing LLC.

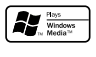

Windows Media oraz logo Windows są znakami towarowymi lub zastrzeżonymi znakami towarowymi firmy Microsoft Corporation w Stanach Zjednoczonych i/lub innych krajach.

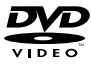

"DVD Video" jest znakiem towarowym firmy DVD Format/Logo Licensing Corporation.

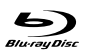

Nazwa i logo "Blu-ray Disc" są znakami towarowymi.

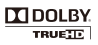

Wyprodukowano na licencji firmy Dolby Laboratories. Dolby oraz symbol podwójnej litery D są znakami towarowymi firmy Dolby Laboratories.

# **adtš** 2.0+Digital Out

Wyprodukowano na licencji w ramach amerykańskich patentów o numerach: 5 451 942, 5 956 674, 5 974 380, 5 978 762 i 6 487 535 oraz innych wydanych i oczekujących patentów amerykańskich i światowych. DTS i DTS 2.0+Digital Out są zastrzeżonymi znakami towarowymi, a logo i symbol DTS są znakami towarowymi firmy DTS, Inc. © 1996-2008 DTS, Inc. Wszelkie prawa zastrzeżone.

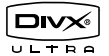

DivX, DivX Ultra Certified oraz inne powiązane logo są znakami towarowymi firmy DivX, Inc. i są użyte na podstawie licencji.

Oficjalny produkt z certyfikatem DivX® Ultra Certified.

Odtwarza wszystkie wersje formatu wideo DivX® (w tym DivX® 6) przy rozszerzonym odtwarzaniu plików multimedialnych DivX® i formatu multimediów DivX®.

Odtwarza filmy DivX® wraz z menu, napisy dialogowe i ścieżki audio.

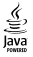

Java i wszystkie inne znaki towarowe oraz logo Java są znakami towarowymi lub zastrzeżonymi znakami towarowymi firmy Sun Microsystems, Inc. w Stanach Zjednoczonych i/lub innych krajach.

#### BONUSVIEW™

'BONUSVIEW' is a trademark of Blu-ray Disc Association.

# x.v.Colour

"x.v.Colour" jest znakiem towarowym firmy Sony Corporation.

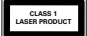

# Twój produkt

Gratulujemy zakupu i witamy w firmie Philips! Aby w pełni korzystać z obsługi świadczonej przez firmę Philips, należy zarejestrować zakupiony produkt na stronie www.philips.com/welcome.

# Przedstawienie funkcji

#### Philips EasyLink

Urządzenie zostało wyposażone w złącze Philips EasyLink wykorzystujące protokół HDMI CEC (Consumer Electronics Control). Urządzenia zgodne z funkcją EasyLink, podłączone przez złącza HDMI, mogą być kontrolowane za pomocą jednego pilota zdalnego sterowania.

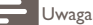

• Firma Philips nie gwarantuje 100-procentowej współpracy ze wszystkimi urządzeniami HDMI CEC.

#### Rozrywka w wysokiej rozdzielczości

Oglądaj płyty w wysokiej rozdzielczości przeznaczone dla telewizji wysokiej rozdzielczości (HDTV, High Definition Television). Podłącz odtwarzacz do telewizora za pomocą przewodu High Speed HDMI (1.3 lub kat. 2). Ciesz się obrazem o rozdzielczości do 1080p z szybkością 24 klatek na sekundę i sygnałem wyjściowym bez przeplotu.

#### Funkcja "obraz w obrazie" (BONUSVIEW/PIP)

Ta nowa funkcja płyt BD-Video umożliwia odtwarzanie jednocześnie obrazu głównego i dodatkowego. Funkcje Bonus View mogą obsługiwać odtwarzacze Blu-ray z Final Standard Profile lub Profile 1.1.

#### Powiększanie rozmiaru obrazu DVD w celu poprawy jakości

Oglądaj płyty w najwyższej rozdzielczości dostępnej w przypadku telewizorów HD. Funkcja powiększania rozmiaru obrazu powoduje zwiększenie standardowej rozdzielczości obrazu DVD do wysokiej rozdzielczości (maks. 1080p) dzięki wykorzystaniu złącza HDMI. Dzięki większej ilości szczegółów oraz zwiększonej ostrości obraz jest bardziej realistyczny.

# Odtwarzane nośniki

Odtwarzane formaty:

- BD-Video, BD-R/RE2.0
- DVD, DVD-Video, DVD+R/+RW, DVD-R/-RW, DVD+R/-R DL (Dual Layer)
- Video CD/SVCD
- Audio CD, CD-R/CD-RW, MP3-CD, WMA-CD
- DivX (Ultra)-CD, Picture CD

# Kody regionów

Urządzenie odtwarza płyty z poniższymi kodami regionów.

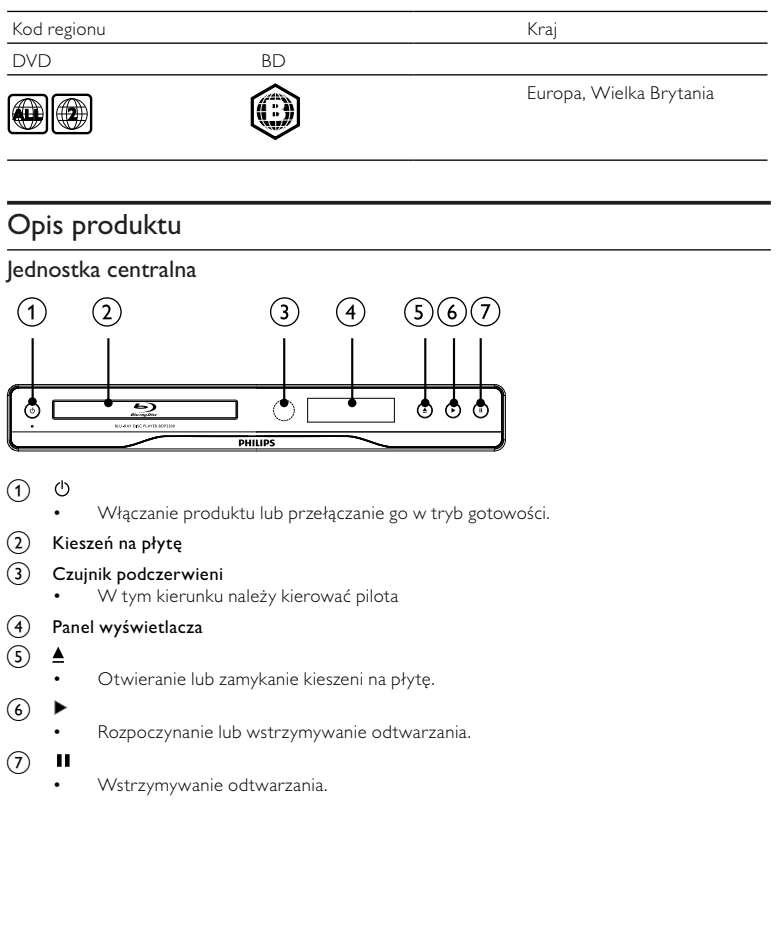

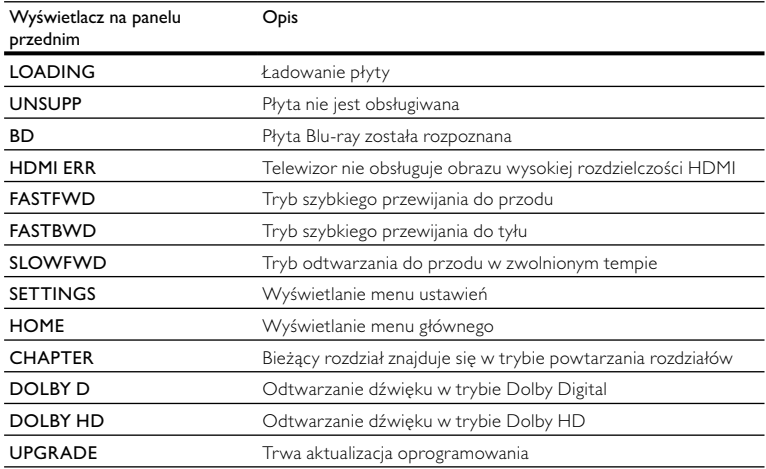

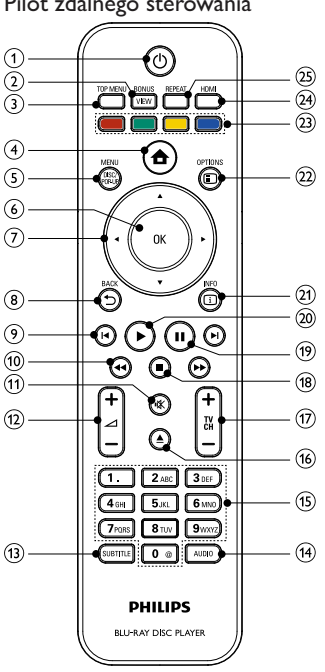

### Pilot zdalnego sterowania

#### $\odot$ ↻

- Włączanie produktu lub przełączanie go w tryb gotowości.
- Przy włączonej funkcji EasyLink naciśnięcie i przytrzymanie przycisku przez co najmniej trzy sekundy powoduje jednoczesne przełączenie wszystkich podłączonych urządzeń zgodnych ze standardem HDMI CEC w tryb gotowości.

### (2) BONUSVIEW

• Umożliwia wyświetlenie dodatkowego obrazu wideo w małym oknie na ekranie podczas odtwarzania (dotyczy tylko płyt BD-video, które obsługują funkcje BONUSVIEW lub "obraz w obrazie").

## $(3)$  TOP MENU

- BD: wyświetlanie menu najwyższego poziomu.
- DVD: wyświetlanie menu tytułów.

#### $\left( \widehat{4}\right)$ ▲

• Dostęp do menu głównego.

## (5) DISC MENU / POP-UP MENU

- BD: wyświetlanie lub zamykanie menu podrecznego.
- DVD: wyświetlanie lub zamykanie menu płyty.

#### $\begin{pmatrix} 6 \end{pmatrix}$  OK

• Zatwierdzanie wpisu lub wyboru.

#### $(7)$  $AT +$

- Poruszanie się po menu.
- $(8)$  D BACK
	- Powrót do poprzedniego menu.

# $(9)$   $\blacktriangleleft$  / $\blacktriangleright$

• Przejście do poprzedniego lub następnego tytułu, rozdziału lub ścieżki.

# $\sqrt{10}$  44/H

• Wyszukiwanie do tyłu lub do przodu.

#### $(n)$ 咪

- Wyciszanie dźwięku (dotyczy tylko niektórych telewizorów Philips).
- $(12)$   $\Delta$  +/-
	- Regulacja głośności (dotyczy tylko niektórych telewizorów Philips)

# $(n)$  SUBTITLE

- Wybór języka napisów dialogowych na płycie.
- $(14)$  AUDIO
	- Wybór języka ścieżki dźwiękowej lub kanału na płycie.

# (15) Przyciski alfanumeryczne

- Wybór elementu do odtworzenia.
- Wprowadzanie wartości.

#### ≜  $(16)$

- Otwieranie lub zamykanie kieszeni na płytę.
- $(f)$  TV CH +/-
	- Zmiana kanału telewizora (dotyczy tylko niektórych telewizorów Philips)
- $(18)$ п
	- Zatrzymywanie odtwarzania.

#### $(19)$ п

- Wstrzymywanie odtwarzania.
- Przesuwanie obrazu o jedną klatkę.
- $(20)$ ▶
	- Rozpoczynanie lub wstrzymywanie odtwarzania.
- $(21)$   $\Box$  INFO
	- Wyświetlanie informacji o bieżącym stanie lub płycie
- $(22)$  OPTIONS
	- Przejście do opcji bieżącej czynności lub wyboru.

# (23) Kolorowe przyciski

- BD: wybór zadań lub opcji
- $(24)$  HDMI

• Wybór rozdzielczości wyjściowego obrazu HDMI

#### (25) REPEAT

• Wybieranie trybu odtwarzania z powtarzaniem lub odtwarzania losowego

# 3 Podłączanie

Aby korzystać z tego urządzenia, wykonaj poniższe połączenia.

#### Podstawowe połączenia:

- Wideo
- Audio
- Zasilanie

#### Połączenia opcjonalne:

- Przesyłanie dźwięku do innych urządzeń
	- cyfrowego wzmacniacza lub amplitunera
	- analogowego zestawu stereo
	- Urządzenie USB (jako dodatkowa pamięć na aktualizacje oprogramowania i zawartość BonusView. NIE służy do odtwarzania).

#### Uwaga

- Informacje na temat identyfikacji i klasyfikacji zasilania znajdują się na płytce z typem urządzenia umieszczonej z tyłu produktu lub na jego spodzie.
- Przed wykonaniem lub zmianą jakichkolwiek połączeń upewnij się, że wszystkie urządzenia są odłączone od gniazdka elektrycznego.
- W celu podłączenia tego urządzenia można użyć różnego rodzaju złączy, w zależności od dostępności i potrzeb. Wyczerpujące informacje dotyczące możliwości podłączenia urządzenia można znaleźć na stronie www.connectivityguide.philips.com.

# Podłączanie przewodów audio-wideo

Aby oglądać obraz z płyty, podłącz urządzenie do telewizora.

Wybierz najlepsze połączenie wideo obsługiwane przez telewizor.

- Opcja 1: Podłączanie do gniazda HDMI (dotyczy telewizorów zgodnych ze standardem HDMI, DVI lub HDCP).
- Opcja 2: Podłączanie do gniazda kompozytowego sygnału wideo (dotyczy zwykłych telewizorów).

# Uwaga

• Urządzenie należy podłączyć bezpośrednio do telewizora.

# Opcja 1: Podłączanie do gniazda HDMI

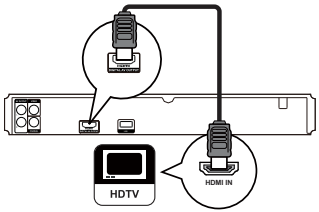

- 1 Podłącz przewód HDMI (niedołączony do zestawu) do:
	- gniazda HDMI urządzenia,
	- gniazda wejściowego HDMI telewizora.

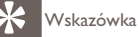

- Jeśli telewizor jest wyposażony jedynie w złącze DVI, należy skorzystać z adaptera HDMI/DVI. W celu odtwarzania dźwięku należy podłączyć przewód audio.
- Istnieje możliwość dostosowania sygnału wideo. Aby wybrać najwyższą rozdzielczość obsługiwaną przez telewizor, należy kilkakrotnie nacisnąć przycisk HDMI.
- Firma Philips zaleca użycie przewodu HDMI kategorii 2, znanego również jako przewód High Speed HDMI, w celu uzyskania optymalnego sygnału audio/wideo.
- Aby umożliwić odtwarzanie cyfrowych obrazów wideo z odtwarzacza BD-Video lub DVD-Video poprzez połączenie HDMI, należy upewnić się, że zarówno produkt, jak i urządzenie wyświetlające (lub amplituner/wzmacniacz AV) obsługują system ochrony praw autorskich o nazwie HDCP ("highbandwidth digital content protection system").
- Ten typ połączenia zapewnia najlepszą jakość obrazu.

# Opcja 2: Podłączanie do gniazda kompozytowego sygnału wideo

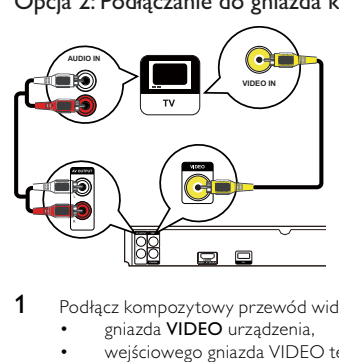

- 1 Podłącz kompozytowy przewód wideo do:
	- gniazda VIDEO urządzenia,
	- wejściowego gniazda VIDEO telewizora.
- 2 Podłącz przewody audio do:
- wyjściowych gniazd AUDIO L/R-AV OUTPUT urządzenia.
- wejściowych gniazd AUDIO telewizora.

## Wskazówka

- Gniazdo wejściowe wideo telewizora może być oznaczone jako A/V IN, VIDEO IN, COMPOSITE lub BASEBAND.
- Ten typ połączenia zapewnia standardową jakość obrazu.

# Przesyłanie dźwięku do innych urządzeń

Aby poprawić jakość dźwięku, dźwięk z odtwarzacza można przesyłać do innych urządzeń.

# Podłączanie do cyfrowego wzmacniacza lub amplitunera

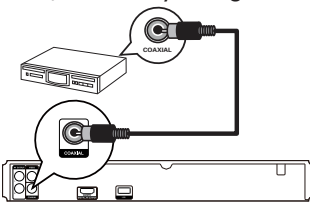

- 1 Podłącz przewód koncentryczny (niedołączony do zestawu) do:
	- gniazda COAXIAL urządzenia,
	- wejściowego gniazda COAXIAL/DIGITAL urządzenia dodatkowego.

# Podłączanie do analogowego zestawu stereo

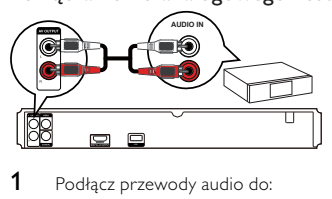

- Podłącz przewody audio do:
	- wyjściowych gniazd AUDIO L/R-AV OUTPUT urządzenia.
	- wejściowych gniazd AUDIO urządzenia.

# Podłączanie urządzenia USB

Urządzenie USB może służyć jako dodatkowa pamięć do pobierania aktualizacji oprogramowania lub materiałów BonusView.

#### Uwaga

- To urządzenie nie umożliwia odtwarzania żadnych materiałów audio/wideo ani zdjęć zapisanych na urządzeniu USB.
- Urządzenie USB można podłączać tylko do gniazda USB zestawu.
- Firma Philips nie gwarantuje 100-procentowego współdziałania ze wszystkimi urządzeniami USB.
- 1 Podłącz urządzenie USB do gniazda USB w tylnej części urządzenia.

# Podłączanie zasilania

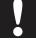

#### Przestroga

- Ryzyko uszkodzenia produktu! Upewnij się, że napięcie źródła zasilania jest zgodne z wartością zasilania podaną z tyłu urządzenia.
- Przed podłączeniem przewodu zasilającego upewnij się, że wykonane zostały wszystkie pozostałe połączenia.

Uwaga

- Tabliczka znamionowa znajduje się w tylnej części urządzenia
- Podłącz przewód zasilający do gniazdka elektrycznego.
	- » Urządzenie jest gotowe do konfiguracji i użycia.

# Czynności wstępne

# Przestroga

• Obsługa urządzenia w sposób niezgodny z instrukcją obsługi grozi narażeniem użytkownika na działanie niebezpiecznego promieniowania laserowego.

Instrukcje z tego rozdziału zawsze wykonuj w podanej tu kolejności.

# Przygotowanie pilota

# Przestroga

• Niebezpieczeństwo wybuchu! Baterie należy trzymać z daleka od ciepła, promieni słonecznych lub ognia. Baterii nigdy nie należy wrzucać do ognia.

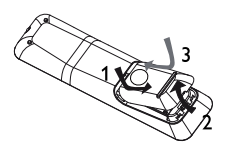

- 1 Otwórz komorę baterii.<br>2 Włóż 2 bateri(e) AAA z
- 2 Włóż 2 bateri(e) AAA z zachowaniem wskazanej prawidłowej biegunowości (+/-).<br>3 Zamknii komore baterii
- Zamknij komorę baterii.

#### Uwaga

- Jeśli pilot nie będzie używany przez dłuższy czas, wyjmij z niego baterie.
- Nie należy wkładać jednocześnie baterii starych i nowych lub baterii różnych typów.
- Baterie zawierają substancje chemiczne, należy o tym pamiętać przy ich wyrzucaniu.

# Wyszukiwanie kanału do odbioru sygnału z urządzenia

- 1 Naciśnij przycisk  $\Phi$ , aby włączyć urządzenie.<br>2 Marcz televizor i wybierz właściwy kapakwe
- 2 Włącz telewizor i wybierz właściwy kanał wejścia wideo. (Informacje dotyczące wyboru właściwego kanału można znaleźć w instrukcji obsługi telewizora).

# Korzystanie z menu głównego

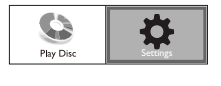

- Naciśnij przycisk <sup>.</sup>
	- Aby rozpocząć odtwarzanie płyty, wybierz opcję [Odtwarzaj płytę].
	- Aby przejść do menu ustawień, wybierz opcję [Ustawienia].

# Nawigacja w menu

1 Po wyświetleniu menu do poruszania się po nim można używać przycisków na pilocie zdalnego sterowania.

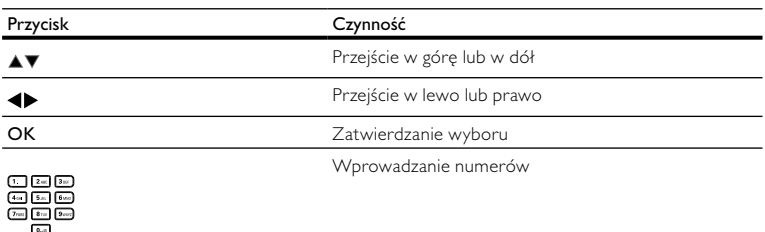

# Wybór języka wyświetlania menu

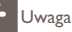

- Jeżeli urządzenie jest podłączone do telewizora zgodnego z HDMI CEC, można pominąć to ustawienie. Urządzenie automatycznie przełącza się na ten sam język menu, który został wybrany w ustawieniach telewizora (jeśli język ustawiony w telewizorze jest obsługiwany przez to urządzenie).
- 1 W menu głównym wybierz opcję [Ustawienia] i naciśnij przycisk OK.<br>2 Wybierz opcje **IUstawienia preferencyjnel**, a następnie naciśnii przyc
- 2 Wybierz opcję **[Ustawienia preferencyjne]**, a następnie naciśnij przycisk $\blacktriangleright$ .<br>3 Wybierz opcje **Hazyk menul** i paciśnij przycisk $\blacktriangleright$
- Wybierz opcję [Język menu] i naciśnij przycisk ▶.

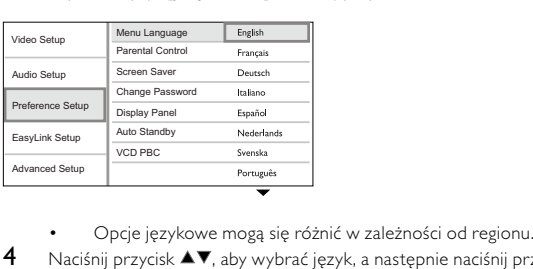

- 
- $4$  Naciśnij przycisk  $\blacktriangle\nabla$ , aby wybrać język, a następnie naciśnij przycisk OK.

# Funkcja Philips EasyLink

Urządzenie zostało wyposażone w złącze Philips EasyLink zgodne z protokołem HDMI CEC (Consumer Electronics Control). Do obsługi urządzeń zgodnych z funkcją EasyLink, podłączonych do gniazd HDMI, możesz używać jednego pilota zdalnego sterowania.

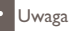

• Aby włączyć funkcję EasyLink, włącz opcję obsługi protokołu HDMI CEC w telewizorze i w pozostałych urządzeniach podłączonych do niego. Więcej informacji można znaleźć w instrukcji obsługi telewizora/urządzeń.

# Odtwarzanie jednym przyciskiem

- 1 Naciśnij przycisk STANDBY <sup>()</sup>, aby włączyć urządzenie.
	- » Telewizor włączy się automatycznie i przełączy się na właściwy kanał wideo (jeżeli obsługuje funkcję odtwarzania jednym przyciskiem).
	- » Jeżeli w urządzeniu znajduje się płyta, zostanie odtworzona automatycznie.

# Przechodzenie w tryb gotowości jednym przyciskiem

- 1 Naciśnij i przytrzymaj przez ponad 3 sekundy przycisk  $STANDBY$ <sup> $\circ$ </sup>na pilocie zdalnego sterowania, a nastepnie zwolnij go.
	- » Wszystkie podłączone urządzenia automatycznie przełączą się w tryb gotowości (jeżeli urządzenie obsługuje funkcję przechodzenia w tryb gotowości jednym przyciskiem).

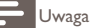

• Firma Philips nie gwarantuje 100-procentowej współpracy ze wszystkimi urządzeniami HDMI CEC.

# **Odtwarzanie**

# Odtwarzanie płyty

# Przestroga

- W kieszeni na płytę nie należy umieszczać przedmiotów innych niż płyty.
- Nie należy dotykać soczewki optycznej znajdującej się w kieszeni na płytę.
- 1 Naciśnij przycisk $\triangle$ , aby otworzyć kieszeń na płytę.
- 2 Włóż płytę etykietą do góry.<br>3 Naciśnii przycisk $\blacktriangle$ aby zamk
	- Naciśnij przycisk  $\triangle$ , aby zamknąć kieszeń na płytę i rozpocząć odtwarzanie płyty.
		- Aby oglądać obraz z płyty, włącz w telewizorze kanał umożliwiający odbiór sygnału z urządzenia.
		- Aby zatrzymać odtwarzanie płyty, naciśnij przycisk .

waga

- Sprawdź, jakie są obsługiwane płyty/formaty plików (zapoznaj się z częścią "Twój produkt" > "Odtwarzane nośniki").
- Jeśli zostanie wyświetlone menu wprowadzania hasła, należy wprowadzić hasło, aby umożliwić odtwarzanie zablokowanej płyty lub płyty z ograniczeniami odtwarzania (szczegółowe informacje można znaleźć w części "Dostosowywanie ustawień" > "Ustawienia preferencji" > **[Parental Control]**).
- Wstrzymanie lub zatrzymanie odtwarzania płyty na około 10 minut spowoduje uaktywnienie wygaszacza ekranu. Aby wyłączyć wygaszacz ekranu, naciśnij dowolny przycisk.
- $\bullet$  leśli w ciągu 30 minut od wstrzymania lub zatrzymania odtwarzania płyty nie zostanie naciśniety żaden przycisk, urządzenie przełączy się automatycznie w tryb gotowości.

# Odtwarzanie filmu

### Sterowanie odtwarzaniem filmu

- Odtwórz tytuł.
- $2$  Steruj odtwarzaniem za pomocą pilota.

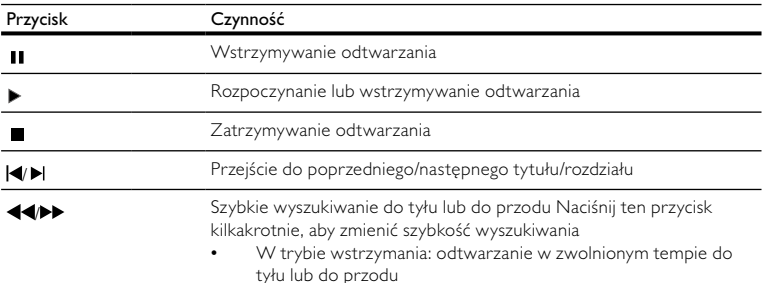

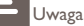

• Funkcja wznawiania odtwarzania jest niedostępna w przypadku płyt BD z aplikacjami Java.

# Zmiana sposobu odtwarzania filmu

- Odtwórz tytuł.
- $2$   $\,$   $\,$   $\,$  Za pomocą pilota zdalnego sterowania zmień sposób odtwarzania.

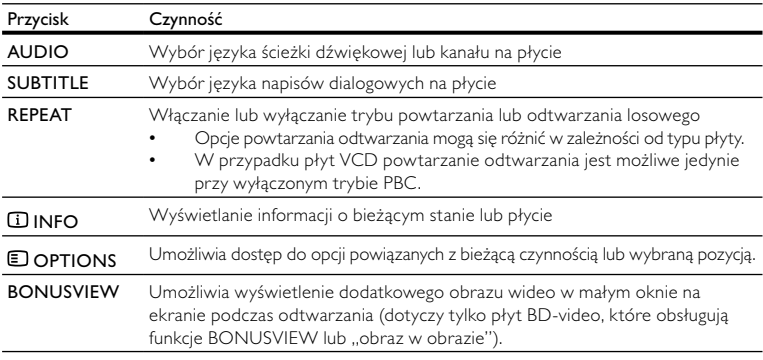

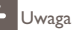

• Część funkcji może nie działać w przypadku niektórych płyt. Szczegóły można znaleźć w informacjach dołączonych do płyty.

### Menu wyświetlacza

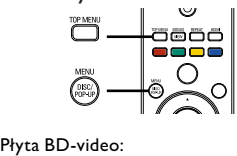

- TOP MENU powoduje zatrzymanie odtwarzania i wyświetlenie menu płyty. Dostępność tej funkcji zależy od płyty.
- POP-UP MENU umożliwia otwarcie menu płyty BD-Video bez przerywania odtwarzania.

#### Płyta DVD-Video:

- TOP MENU powoduje wyświetlenie menu głównego płyty.
- DISC MENU powoduje wyświetlenie informacji o płycie i wskazówek dotyczących dostępnych funkcji.

#### Płyta VCD/SVCD/DivX:

• DISC MENU powoduje wyświetlenie zawartości płyty.

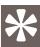

# Wskazówka

• Jeśli tryb PBC jest wyłączony, płyty VCD/SVCD są odtwarzane automatycznie od pierwszego tytułu. Aby przed wyświetleniem filmu pojawiło się menu płyty, należy włączyć funkcję PBC (szczegółowe informacje można znaleźć w części "Dostosowywanie ustawień" > [Ust. preferencji] > [PBC]).

# Wybór tytułu/rozdziału

- 1 Podczas odtwarzania naciśnii przycisk **DOPTIONS**.
	- » Zostanie wyświetlone menu opcji odtwarzania.
- 2 Wybierz w menu opcję [Tytuł] lub [Rozdział], a następnie naciśnij przycisk OK.<br>3 Wybierz tytuł lub numer rozdziału i naciśnii przycisk OK
- Wybierz tytuł lub numer rozdziału i naciśnij przycisk OK.

# Przejście do określonego miejsca na płycie

- 1 Podczas odtwarzania naciśnii przycisk **DOPTIONS**.
	- » Zostanie wyświetlone menu opcji odtwarzania.
- 2 Wybierz w menu opcję [Szukanie punktu czas.], a następnie naciśnij przycisk OK.<br>3 Za pomoca przycisków pawigacyjnych (AV) wprowadź czas, do którego chcesz z
- Za pomocą przycisków nawigacyjnych ( $\blacktriangle$ V) wprowadź czas, do którego chcesz przejść, a następnie naciśnij przycisk OK.

# Powiększanie i pomniejszanie

- 1 Podczas odtwarzania naciśnij przycisk OPTIONS.
	- » Zostanie wyświetlone menu opcji odtwarzania.
- 2 Wybierz w menu opcję [Powiększenie], a następnie naciśnij przycisk OK.<br>3 Za pomoca przycisków powiązcyjnych (< b) wybierz wroók zypnik powi
- Za pomocą przycisków nawigacyjnych (<**)** wybierz współczynnik powiększenia, a następnie naciśnij przycisk OK.
- 4 Naciskaj **przyciski nawigacyjne**, aby przesuwać powiększony obraz.
	- Aby anulować tryb powiekszenia, naciśnij przycisk **DBACK** lub **OK**, aby wyświetlić pasek współczynnika powiększenia, a następnie naciskaj przyciski nawigacyjne (<**)**, aż zostanie wybrany współczynnik powiększenia [x1].

# Powtórne odtwarzanie określonej części

- 1 Podczas odtwarzania naciśnij przycisk **DOPTIONS**.
	- » Zostanie wyświetlone menu opcji odtwarzania.
- 2 W menu wybierz opcję [Powtarzaj A-B], a następnie naciśnij przycisk OK, aby ustawić punkt początkowy.
- 3 Kontynuuj odtwarzanie, a następnie naciśnii przycisk **OK**, aby ustawić punkt końcowy.
	- » Rozpocznie się powtarzanie odtwarzania.
	- Aby anulować tryb powtarzania, naciśnij przycisk **DOPTIONS**, wybierz opcję [Powtarzaj A-B] i naciśnij przycisk OK.

Uwaga

• Zaznaczyć można tylko fragment, który znajduje się w tej samej ścieżce/tytule.

# Oglądanie filmu z kamer ustawionych pod różnymi kątami

- 1 Podczas odtwarzania naciśnij przycisk **DOPTIONS**.
	- » Zostanie wyświetlone menu opcji odtwarzania.
- 2 Wybierz w menu opcję [Lista kątów], a następnie naciśnij przycisk  $\blacktriangleright$ .<br>3 Wybierz kat kamery i naciśnii przycisk OK
	- Wybierz kat kamery i naciśnii przycisk OK.
		- » Odtwarzanie przełączy się na wybrane ujęcie.

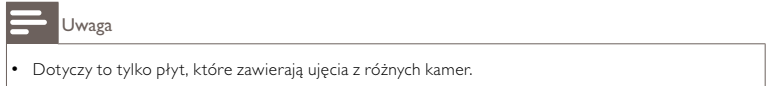

# Przenoszenie napisów

Ta funkcja jest dostępna tylko po ustawieniu opcji [Obraz TV] w pozycji [Cinema 21:9] (patrz "Dostosowywanie ustawień" > "Ustawienia obrazu").

- 1 Podczas odtwarzania naciśnii przycisk **DOPTIONS**.
	- » Zostanie wyświetlone menu opcji odtwarzania.
- 2 Wybierz w menu opcję [Shift Subtitle], a następnie naciśnij przycisk  $\blacktriangleright$ .<br>3 Maciśnii przyciski powiazcyjne ( $\blacktriangle$  ), aby przenieść papisy dialogowe a
- Naciśnij przyciski nawigacyjne ( $\blacktriangle$ V), aby przenieść napisy dialogowe, a następnie naciśnij przycisk OK.

Wskazówka

- Przycisk SUBTITLE na pilocie umożliwia dostęp do funkcji przenoszenia napisów.
- Funkcja przenoszenia napisów nie jest obsługiwana w przypadku filmów w formacie DivX z zewnętrznymi napisami dialogowymi.
- Ustawienie przenoszenia napisów nie zostanie zachowane po wyjęciu płyty.

# Odtwarzanie płyt BD-Video

Płyta BD-Video ma większą pojemność i obsługuje dodatkowe funkcje, takie jak filmy w rozdzielczości HD, wielokanałowy dźwięk przestrzenny, interaktywne menu itp.

- 1 Włóż płytę BD-Video.<br>2 Naciśnii przycisk **A**. w
- 2 Naciśnij przycisk  $\triangle$ , wybierz opcję **[Odtwarzaj płytę]**, a następnie naciśnij przycisk **OK.**<br>3 Odtwarzanie rozpocznie się automatycznie Można też wybrać opcje odtwarzania w me
- 3 Odtwarzanie rozpocznie się automatycznie. Można też wybrać opcję odtwarzania w menu płyty i nacisnąć przycisk OK.
	- Podczas odtwarzania możesz nacisnąć przycisk TOP MENU, aby wyświetlić dodatkowe informacje, funkcje lub zawartość płyty.
	- Podczas odtwarzania możesz nacisnąć przycisk POP-UP MENU, aby wyświetlić menu płyty bez przerywania odtwarzania.

### Korzystanie z funkcji BONUSVIEW

(Dotyczy tylko płyt obsługujących funkcje BONUSVIEW lub "obraz w obrazie").

Ta funkcja umożliwia natychmiastowe wyświetlenie dodatkowej zawartości (np. komentarzy) w małym oknie na ekranie.

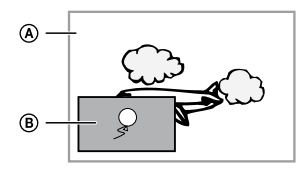

- A Obraz główny
- B Obraz dodatkowy
- 1 Naciśnij przycisk BONUSVIEW, aby włączyć okienko z dodatkowym obrazem.<br>2 Naciśnij przyciek ELOPTIONS
- 2 Naciśnij przycisk OPTIONS.
	- » Zostanie wyświetlone menu opcji odtwarzania.
- 3 Wybierz w menu opcję **[Drugi język audio]** lub **[Drugi język napisów]**, a następnie naciśnij  $przvcisk$ .
- 4 Wybierz język, który ma być odtwarzany, a następnie naciśnij przycisk OK.

# Odtwarzanie filmów DivX®

DivX jest cyfrowym formatem multimediów, który zachowuje wysoką jakość pomimo wysokiego stopnia kompresji. To urządzenie z certyfikatem DivX umożliwia odtwarzanie filmów w formacie DivX.

- 1 Włóż płytę, na której znajdują się filmy DivX.<br>2 Maciśnii przycisk **n**ewybierz opcje **[Odtwar**z
- Naciśnij przycisk  $\triangle$ , wybierz opcję **[Odtwarzaj płytę]**, a następnie naciśnij przycisk OK.
	- » Zostanie wyświetlone menu zawartości.
- 3 Wybierz folder z filmami, a następnie naciśnij przycisk OK.
- 4 Wybierz tytuł, który ma zostać odtworzony i naciśnij przycisk OK.<br>5 Steruj odtwarzaniem za pomoca pilota
- 5 Steruj odtwarzaniem za pomocą pilota.

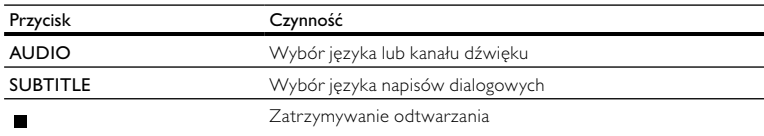

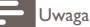

- Można odtwarzać jedynie filmy DivX, które zostały wypożyczone lub zakupione przy użyciu kodu rejestracji DivX urządzenia (szczegółowe informacje można znaleźć w rozdziale "Dostosowywanie ustawień" > [Ustawienia zaawansowane] > [DivX® VOD Code]).
- Można odtwarzać filmy DivX, których rozmiar nie przekracza 4 GB.
- Maksymalna długość napisów dialogowych wyświetlanych przez urządzenie to 45 znaków.

# Odtwarzanie muzyki

# Sterowanie utworem

- 1 Odtwórz utwór.<br>2 Sterui odtwarzał
- Sterui odtwarzaniem za pomoca pilota.

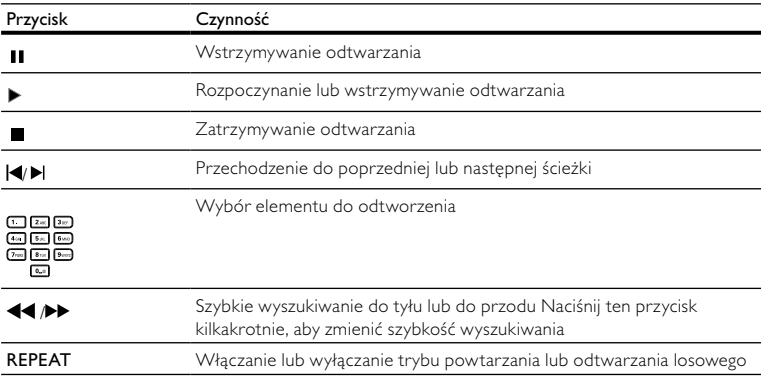

# Odtwarzanie muzyki w formacie MP3/WMA

MP3/WMA to typ plików audio o dużym stopniu kompresji (pliki z rozszerzeniem .mp3 lub .wma).

- 1 Włóż płytę, na której znajdują się pliki MP3/WMA.
	- Naciśnij przycisk  $\triangle$ , wybierz opcję **[Odtwarzaj płytę]**, a następnie naciśnij przycisk **OK.**<br>→ Zostanie wyświetlone menu zawartości.
		- » Zostanie wyświetlone menu zawartości.
- 3 Wybierz folder z muzyką, a następnie naciśnij przycisk OK.<br>4 Wybierz plik który na zostać odtworzony i paciśnii przycis
- 4 Wybierz plik, który ma zostać odtworzony, i naciśnij przycisk OK.
	- Aby powrócić do menu głównego, naciśnij przycisk  $\blacktriangleright$  BACK.

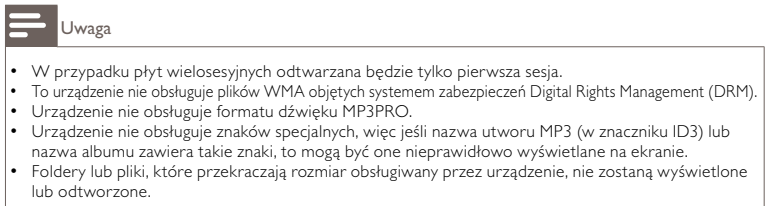

# Wyświetlanie zdjęć

# Wyświetlanie zdjęć w pokazie slajdów

Za pomocą tego odtwarzacza można wyświetlać zdjęcia w formacie JPEG (pliki z rozszerzeniem .jpeg lub .jpg).

- 1 Włóż płytę, na której znajdują się pliki JPEG.<br>2 Naciśnii przycisk $\bigoplus$  wybierz opcie **IOdtwar**
- Naciśnii przycisk  $\spadesuit$ , wybierz opcję **[Odtwarzaj płytę]**, a następnie naciśnij przycisk **OK**.
	- » Zostanie wyświetlone menu zawartości.
- 3 Wybierz folder ze zdięciami, a następnie naciśnii przycisk OK, aby go otworzyć.
	- Aby wybrać zdjęcie, naciskaj przyciski nawigacyjne.
	- Aby powiększyć wybrane zdjęcie i rozpocząć pokaz slajdów, naciśnij przycisk OK.
- 4 Naciśnij przycisk OK, aby rozpocząć pokaz slajdów.

Uwaga

- Wyświetlenie zawartości płyty na ekranie telewizora może zabrać więcej czasu z uwagi na dużą liczbę utworów/zdjęć zebranych na płycie.
- Urządzenie umożliwia odtwarzanie plików zdjęć zgodnych z formatem JPEG-EXIF, który jest popularnym formatem stosowanym w niemal wszystkich cyfrowych aparatach fotograficznych. Nie można wyświetlać plików w formacie Motion JPEG lub zdjęć w innym formacie niż JPEG, a także zdjęć połączonych z dźwiękiem.
- Foldery lub pliki, które przekraczają rozmiar obsługiwany przez urządzenie, nie zostaną wyświetlone lub odtworzone.

# Sterowanie wyświetlaniem zdjęć

- 1 Wyświetl pokaz slajdów.<br>2 Steruj odtwarzaniem za r
- Steruj odtwarzaniem za pomoca pilota.

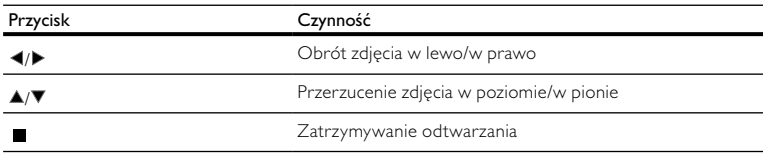

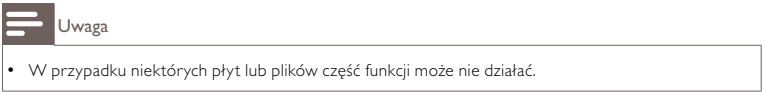

# Ustawienie odstępu czasowego i animacji w pokazie slajdów

1 Podczas odtwarzania naciśnij przycisk DOPTIONS.

» Zostanie wyświetlone menu opcji odtwarzania.

- 2 Wybierz w menu opcję **[Czas na slajd]**, a następnie naciśnij przycisk **OK.**<br>3 Wybierz czas wyświetlania zdiecia, a nastepnie naciśnii przycisk **OK**.
- 3 Wybierz czas wyświetlania zdjęcia, a następnie naciśnij przycisk OK.<br>4 Wybierz w menu opcje **[Animacia slaidów]** a nastepnie paciśnij przy
- 4 Wybierz w menu opcję [Animacja slajdów], a następnie naciśnij przycisk OK.<br>5 Wybierz efekt animacji a nastepnie naciśnii przycisk OK
- Wybierz efekt animacji, a następnie naciśnij przycisk OK.

# Odtwarzanie pokazu slajdów z muzyką

Urządzenie umożliwia utworzenie pokazu slajdów z muzyką, z wykorzystaniem jednoczesnego odtwarzania plików w formacie MP3/WMA i zdjęć w formacie JPEG.

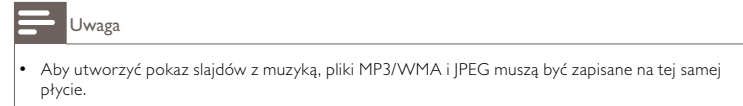

- 1 Odtwórz muzykę w formacie MP3/WMA.<br>2 Naciśnii przycisk **D BACK**, aby powrócić
- 2 Naciśnij przycisk  $\bigcirc$  BACK, aby powrócić do głównego menu.<br>3 Przejdź do folderu ze zdieciami i naciśnii przycisk OK laby rozp
- Przejdź do folderu ze zdjęciami i naciśnij przycisk OK, aby rozpocząć pokaz slajdów.
	- » Rozpocznie się pokaz slajdów, który będzie trwał do momentu, kiedy skończą się zdjęcia w folderze.
	- » Muzyka będzie odtwarzana do końca płyty.
	- Aby zatrzymać pokaz slajdów, naciśnij przycisk .
	- Aby zatrzymać odtwarzanie muzyki, ponownie naciśnij przycisk .

# 6 Regulacja ustawień

Uwaga

• Jeśli opcja ustawień jest wyszarzona, to oznacza, że nie można zmienić ustawienia w bieżącym stanie.

# Ustawienia obrazu

- 1 Naciśnij przycisk **<sup>4</sup>**.<br>2 Wybierz opcie **[Ust**:
- 2 Wybierz opcję [Ustawienia] i naciśnij przycisk OK.
- Wybierz opcję **[Ustawienia obrazu]** i naciśnij przycisk ▶.

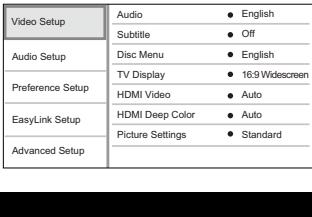

- 4 Wybierz opcję i naciśnij przycisk OK.<br>5 Wybierz ustawienie i naciśnii przycisk
	- 5 Wybierz ustawienie i naciśnij przycisk OK.
		- Aby wrócić do poprzedniego menu, naciśnii przycisk **D BACK**.
		- Aby zamknąć menu, naciśnij przycisk  $\spadesuit$ .

# [Audio]

Wybór języka ścieżki dźwiękowej odtwarzanej płyty

# [Napisy]

Wybór języka napisów dialogowych odtwarzanej płyty

# [Menu płyty]

Wybór języka menu płyty

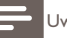

waga

- Jeśli wybrany język nie jest dostępny na płycie, zostanie użyty domyślny język płyty.
- W przypadku niektórych płyt zmiana języka napisów dialogowych lub ścieżki dźwiękowej możliwa jest wyłącznie z poziomu menu płyty.

# [Obraz TV]

Wybór formatu wyświetlania:

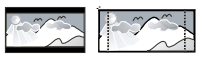

4:3 Letter Roy (LR) 4:3 Pan Scan (PS)

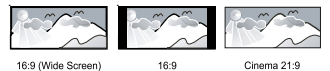

- [4:3 Letterbox] telewizor z ekranem 4:3: obraz panoramiczny z czarnymi pasami u góry i u dołu ekranu.
- [4:3 Panscan] telewizor z ekranem 4:3: obraz pełnej wysokości z przyciętymi bokami.
- [16:9 Panoramiczny] telewizor panoramiczny: proporcje obrazu 16:9.
- [16:9] telewizor o proporcjach obrazu 16:9: wyświetlanie obrazu o proporcjach 4:3 w przypadku płyt z obrazem o proporcjach 4:3 z czarnymi pasami z lewej i z prawej strony ekranu.
- [Cinema 21:9] telewizor panoramiczny o proporcjach obrazu 21:9: usuwa czarne pasy u dołu i u góry ekranu.

Uwaga

- Jeśli wybrany format (<sup>[4:3</sup> Panscan]) nie jest obsługiwany przez płytę, obraz będzie wyświetlany w formacie [4:3 Letterbox].
- Wyświetlenie tekstu pomocy jest dostępne we wszystkich trybach oprócz [Cinema 21:9].
- Funkcja przenoszenia napisów jest dostępna tylko w trybie [Cinema 21:9].
- Aby uzyskać najlepszy obraz w telewizorze Philips Cinema 21:9, zapoznaj się z instrukcją obsługi urządzenia.

### [Obraz HDMI]

Wybór rozdzielczości wyjścia wideo HDMI, zgodnie z możliwościami wyświetlania telewizora.

- [Auto] umożliwia automatyczne wykrycie i wybranie najlepszej obsługiwanej rozdzielczości obrazu.
- [Natywna] powoduje ustawienie oryginalnej rozdzielczości obrazu.
- [480i/576i], [480p/576p], [720p], [1080i], [1080p], [1080p/24Hz] powoduje wybranie najlepszej rozdzielczości obsługiwanej przez telewizor. Szczegółowe informacje na ten temat można znaleźć w instrukcji obsługi telewizora.

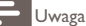

• Jeśli to ustawienie nie jest zgodne z telewizorem, pojawi się pusty ekran. Odczekaj 10 sekund na automatyczne przywrócenie ustawień lub naciśnij kilkakrotnie przycisk HDMI, aż pojawi się obraz.

# [HDMI Deep Color]

Ta funkcja jest dostępna tylko po podłączeniu urządzenia wyświetlającego za pomocą przewodu HDMI, jeśli podłączone urządzenie obsługuje funkcję głębi kolorów (Deep Color).

- [Auto] zapewnia żywe obrazy w ponad miliardzie kolorów w telewizorze z funkcją Deep Color.
- [Off] powoduje wyświetlanie standardowego koloru 8-bitowego.

### [Ustawienia obrazu]

Pozwala wybrać zaprogramowany zestaw ustawień kolorów obrazu.

- [Standardowe] oryginalne ustawienie kolorów
- [Żywe] ustawienie żywych kolorów
- [Chłodne] ustawienie kolorów stonowanych
- [Akcja] ustawienie ostrych kolorów Rozjaśnia szczegóły w ciemnych obszarach. Ustawienie idealne dla filmów akcji.
- [Animacja] ustawienie kontrastowych kolorów Idealne do filmów animowanych.

# Ustawienia audio

- 1 Naciśnij przycisk **4.**<br>2 Wybierz opcję **[Ust**:
- 2 Wybierz opcję [Ustawienia] i naciśnij przycisk OK.
- Wybierz opcję **[Ustawienia audio]** i naciśnij przycisk ▶.

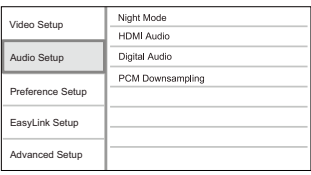

- 4 Wybierz opcję i naciśnij przycisk **OK.**<br>5 Wybierz ustawienie i naciśnii przycisk
	- Wybierz ustawienie i naciśnij przycisk OK.
		- Aby wrócić do poprzedniego menu, naciśnij przycisk **D BACK**.
		- Aby zamknąć menu, naciśnij przycisk  $\spadesuit$ .

# [Tryb nocny]

Powoduje wyciszenie głośnych dźwięków i wzmocnienie głośności cichych, dzięki czemu można oglądać filmy przy niskiej głośności bez zakłócania spokoju pozostałych domowników czy sąsiadów.

- [Auto] ustawienie stosowane w przypadku utworów nagranych w technologii dźwięku Dolby True HD.
- [Wł.] umożliwia oglądanie nagrań w nocy, bez zakłócania spokoju.
- [Wył.] umożliwia słuchanie dźwięku przestrzennego o pełnej dynamice.

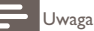

• Dotyczy tylko płyt DVD-Video i BD-Video kodowanych w systemie Dolby.

### [Dźwięk HDMI]

Pozwala wybrać ustawienie wyjścia dźwięku HDMI po podłączeniu urządzenia i telewizora/ urządzenia audio za pomocą przewodu HDMI.

- [Strumień bitów] pozwala wybrać najlepsze ustawienie dźwięku HD (tylko poprzez odbiornik obsługujący dźwięk HD).
- [Auto] umożliwia automatyczne wykrywanie i wybieranie najlepszego obsługiwanego formatu audio.

#### [Digital Audio]

Pozwala ustawić format dźwięku odtwarzanego poprzez wyjście DIGITAL OUT (koncentryczne/ optyczne).

- [Auto] umożliwia automatyczne wykrywanie i wybieranie najlepszego obsługiwanego formatu audio.
- [PCM] urządzenie audio nie obsługuje formatu wielokanałowego. Dźwięk jest przekształcany na dźwięk dwukanałowy.
- [Strumień bitów] pozwala wybrać oryginalny dźwięk Dolby lub DTS (specjalne efekty dźwiękowe BD-Video są wyłączone).

#### Uwaga

- Upewnij się, że format audio jest obsługiwany przez płytę i podłączone urządzenie audio (wzmacniacz/amplituner).
- W przypadku wybrania ustawienia *[Strumień bitów]* dźwięki sygnalizujące interakcje (np. dźwięki przycisków) zostaną całkowicie wyciszone.

#### [Próbkowanie PCM]

Pozwala ustawić współczynnik próbkowania PCM sygnału wyjściowego z gniazda DIGITAL OUT (koncentryczne/optyczne).

- [Wł.] dźwięk PCM będzie próbkowany z częstotliwością 48 kHz.
- [Wył.] w przypadku płyt BD lub DVD nagranych w formacie LPCM bez zabezpieczeń praw autorskich dwukanałowe sygnały audio o częstotliwości do 96 kHz będą odtwarzane jako sygnały LPCM bez konwersji.

# Ustawienia preferencji

Naciśnij przycisk **.** 

- 2 Wybierz opcję [Ustawienia] i naciśnij przycisk OK.
- Wybierz opcję **[Ustawienia preferencyjne]**, a następnie naciśnij przycisk $\blacktriangleright$ .

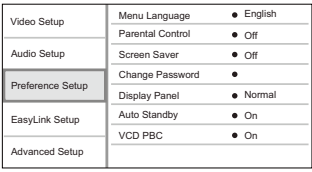

- 4 Wybierz opcję i naciśnij przycisk OK.<br>5 Wybierz ustawienie i naciśnii przycisk
	- 5 Wybierz ustawienie i naciśnij przycisk OK.
		- Aby wrócić do poprzedniego menu, naciśnij przycisk **D BACK**.
		- Aby zamknąć menu, naciśnij przycisk  $\spadesuit$ .

#### [Język menu]

Umożliwia wybór języka menu ekranowego.

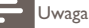

• Po podłączeniu tego urządzenia do telewizora zgodnego ze standardem HDMI CEC za pomocą przewodu HDMI następuje automatyczne włączenie menu języka wyświetlania zgodnego z ustawieniem telewizora (jeśli język ustawiony w telewizorze jest obsługiwany przez to urządzenie).

#### [Parental Control]

Umożliwia ograniczenie dostępu do płyt, które są nieodpowiednie dla dzieci. Na płytach tego typu muszą znajdować się informacje o poziomie zabezpieczenia rodzicielskiego.

Aby uzyskać dostęp, wprowadź ostatnio ustawione hasło lub ciąg "0000".

Uwaga

- Płyty o wyższym poziomie zabezpieczenia rodzicielskiego od ustawionego w opcji [Parental Control] można odtwarzać dopiero po wprowadzeniu hasła.
- Poziomy zabezpieczenia zależą od kraju. Aby umożliwić odtwarzanie wszystkich płyt, należy nacisnąć "8" w przypadku płyt DVD-Video i płyt BD-Video.
- Na niektórych płytach wydrukowane są informacje na temat poziomu zabezpieczenia rodzicielskiego, ale nie są one nagrane. W przypadku tego typu płyt funkcja ta nie będzie działać.

### [Wygaszacz ekranu]

Włączanie lub wyłączanie trybu wygaszacza ekranu. Ta opcja pozwala chronić ekran telewizora, zapobiegając jego uszkodzeniu wynikającemu z długotrwałego wyświetlania statycznego obrazu.

- [On] wygaszacz ekranu włączy się po 10 minutach braku aktywności (np. w trybie wstrzymania lub gdy odtwarzanie jest zatrzymane)
- [Off] wyłączanie trybu wygaszacza ekranu.

### [Zmień hasło]

Umożliwia ustawienie lub zmianę hasła.

1) Naciskaj przyciski numeryczne, aby wprowadzić hasło lub ostatnio ustawione hasło. Jeśli nie pamiętasz hasła, wprowadź kod "0000", a następnie naciśnij przycisk OK.

- 2) Wprowadź nowe hasło.
- 3) Wprowadź ponownie nowe hasło.
- 4) Przejdź do opcji [Potwierdź] w menu i naciśnij przycisk OK.

## [Panel wyświetlacza]

Pozwala określić jasność wyświetlacza na panelu przednim.

- [Zwykły] jasność standardowa
- [Przyciemnij] przyciemnianie wyświetlacza

## [Autom. gotowość]

Włączanie i wyłączanie automatycznego trybu gotowości. Ta funkcja pozwala oszczędzać energię.

- [On] przełączanie w tryb gotowości następuje po 30 minutach braku aktywności (np. w trybie wstrzymania lub gdy odtwarzanie jest zatrzymane).
- [Off] wyłączanie automatycznego trybu gotowości.

# **[VCD PBC]**

Włączanie lub wyłączanie trybu wyświetlania menu zawartości płyt VCD/SVCD z funkcją sterowania odtwarzaniem (PBC).

- [On] wyświetlanie menu indeksu po włożeniu płyty.
- [Off] pominięcie menu i rozpoczęcie odtwarzania od pierwszego tytułu

# Ustawienia EasyLink

- 1 Naciśnij przycisk **4.**<br>2 Wybierz opcie **[Ust**]
- 2 Wybierz opcję [Ustawienia] i naciśnij przycisk OK.
- Wybierz opcje **[Ustawienia EasyLink]**, a następnie naciśnii przycisk $\blacktriangleright$ .

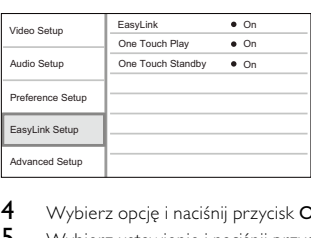

- 4 Wybierz opcję i naciśnij przycisk OK.<br>5 Wybierz ustawienie i naciśnii przycisk
	- Wybierz ustawienie i naciśnij przycisk OK.
		- Aby wrócić do poprzedniego menu, naciśnij przycisk **D BACK**.
		- Aby zamknąć menu, naciśnij przycisk  $\spadesuit$ .

# [EasyLink]

Urządzenie zostało wyposażone w złącze Philips EasyLink wykorzystujące protokół HDMI CEC (Consumer Electronics Control). Do obsługi wszystkich urządzeń zgodnych z funkcją EasyLink, podłączonych do gniazd HDMI, możesz używać jednego pilota zdalnego sterowania.

- [On] włączanie funkcji EasyLink.
- [Off] wyłączanie funkcji EasyLink.

# [Odtw. 1 przycis.]

Po naciśnięciu przycisku STANDBY W celu włączenia urządzenia telewizor włączy się automatycznie i przełączy się na właściwy kanał wideo (jeżeli obsługuje funkcję odtwarzania jednym przyciskiem). Jeśli w urządzeniu znajduje się płyta, rozpocznie się jej odtwarzanie.

- [On] powoduje włączenie funkcji odtwarzania jednym przyciskiem.
- [Off] powoduje wyłączenie funkcji odtwarzania jednym przyciskiem.

### [Gotow. 1 przycis.]

Po naciśnieciu i przytrzymaniu przycisku **STANDBY** (D na pilocie wszystkie podłączone urządzenia HDMI CEC (jeśli obsługują funkcję przechodzenia w tryb gotowości jednym przyciskiem) jednocześnie przełączą się w tryb gotowości.

- [On] powoduje włączenie funkcji przechodzenia w tryb gotowości jednym przyciskiem.
- [Off] powoduje wyłączenie funkcji przechodzenia w tryb gotowości jednym przyciskiem.

# Uwaga

- Aby korzystać z funkcji EasyLink, w telewizorze lub innych urządzeniach należy włączyć obsługę funkcji HDMI CEC. Więcej informacji na ten temat można znaleźć w instrukcji obsługi telewizora i innych urządzeń.
- Firma Philips nie gwarantuje 100-procentowego współdziałania ze wszystkimi urządzeniami zgodnymi ze standardem HDMI CEC.

# Ustawienia zaawansowane

- 1 Naciśnij przycisk  $\triangle$ .<br>2 Wybierz opcie Illstr
- 2 Wybierz opcję [Ustawienia] i naciśnij przycisk OK.
- Wybierz opcję [Ustawienia zaawansowane] i naciśnij przycisk  $\blacktriangleright$ .

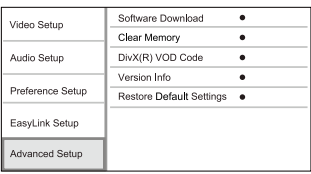

- 4 Wybierz opcję i naciśnij przycisk OK.<br>5 Wybierz ustawienie i naciśnii przycisk
	- 5 Wybierz ustawienie i naciśnij przycisk OK.
		- Aby wrócić do poprzedniego menu, naciśnii przycisk **D BACK**.
		- Aby zamknąć menu, naciśnij przycisk  $\spadesuit$ .

### [Pobieranie oprogramowania]

Umożliwia aktualizację oprogramowania (jeśli jego nowa wersja jest dostępna na stronie internetowej firmy Philips) w celu sprawniejszego działania urządzenia.

• [USB] – pobranie oprogramowania z urządzenia USB podłączonego do zestawu.

Uwaga

• Szczegółowe informacje na temat aktualizacji można znaleźć w rozdziale "Informacje dodatkowe" > ..Aktualizacia oprogramowania".

### [Wyczyść pamięć]

Usuń niektóre dane z płyty Blu-ray (np. zawartość BonusView), które są kopiowane automatycznie na podłączone urządzenie USB.

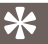

Wskazówka

Na podłączonym urządzeniu USB utworzony zostaje automatycznie folder "BUDA". To w nim przechowywane będą niektóre niezbędne dane z płyty Blu-ray.

### [DivX® VOD Code]

Wyświetlanie kodu rejestracji DivX®.

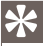

Wskazówka

• Kod rejestracji DivX tego urządzenia należy wprowadzić w przypadku wypożyczania lub kupowania filmów na stronie internetowej www.divx.com/vod. Filmy DivX, które zostały wypożyczone lub zakupione za pośrednictwem usługi DivX® VOD (Video On Demand), mogą być odtwarzane wyłącznie w urządzeniu, dla którego ta usługa została zarejestrowana.

#### [Info o wersji]

Wyświetlanie informacji o wersji oprogramowania i adresu MAC urządzenia.

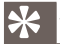

Wskazówka

• Informacja ta jest przydatna w przypadku sprawdzania dostępności nowych aktualizacji oprogramowania na stronie internetowej firmy Philips, które można pobrać i zainstalować w tym urządzeniu.

#### [Przywróć ustawienia domyślne]

Powoduje przywrócenie domyślnych ustawień fabrycznych urządzenia z wyjątkiem ustawienia [Parental Control].

# 7 Informacje dodatkowe

# Aktualizacja oprogramowania

Aby sprawdzić dostępność nowych aktualizacji, porównaj bieżącą wersję oprogramowania tego urządzenia z najnowszą wersją dostępną na stronie internetowej firmy Philips (jeśli jest dostępna).

- **1** Naciśnij przycisk  $\triangle$ <br>**2** Wybierz opcie **II Ist**
- 2 Wybierz opcję [Ustawienia] i naciśnij przycisk OK.
- Wybierz kolejno [Ustawienia zaawansowane] > [Info o wersji] i naciśnij przycisk OK.

# Aktualizacja oprogramowania przez port USB

- 1 Przejdź na stronę www.philips.com/support, aby sprawdzić, jaka jest najnowsza wersja oprogramowania dostępna dla urządzenia.
- 2 Pobierz oprogramowanie na pamięć flash USB.<br>3 Włóż pamieć flash USB do gniazda USB na pan
- 3 Włóż pamięć flash USB do gniazda USB na panelu tylnym odtwarzacza.
- 4 W menu głównym wybierz kolejno: [Ustawienia] > [Ustawienia zaawansowane]<sup>&</sup>gt; [Pobieranie oprogramowania] > [USB].
- 5 Postępuj zgodnie ze wskazówkami wyświetlanymi na ekranie telewizora, aby potwierdzić przeprowadzenie aktualizacji.
	- » Po zakończeniu aktualizacji oprogramowania urządzenie przełączy się automatycznie w tryb gotowości.
- 6 Odłącz przewód zasilający na kilka sekund i podłącz go ponownie w celu włączenia urządzenia.

### Uwaga

• Podczas procesu aktualizacji nie należy wyłączać zasilania ani odłączać pamięci flash USB, ponieważ może to spowodować uszkodzenie urządzenia.

# Konserwacja

# Przestroga

• Nigdy nie należy używać rozpuszczalników (np. benzenu), rozcieńczalników, popularnych środków czyszczących ani środków antystatycznych w aerozolu przeznaczonych do płyt.

#### Czyszczenie płyt

Płytę należy przecierać ściereczką wykonaną z mikrowłókien ruchem od środka ku zewnętrznej krawędzi, po linii prostej..

# 8 Dane techniczne

# Uwaga

• Dane techniczne i wygląd zewnętrzny mogą ulec zmianie bez powiadomienia.

#### **Wideo**

- System sygnału: PAL / NTSC
- Kompozytowy sygnał wideo: 1 Vp-p (75 Ω)
- Wyjście HDMI: 480p, 576p, 720p, 1080i, 1080p, 1080p24

## Dźwięk

• 2-kanałowe wyjście analogowe

- Lewy i prawy głośnik przedni: 2 Vrms ( > 1 kΩ)
- Wyjście cyfrowe: 0,5 Vp-p (75 Ω)
	- Wyjście koncentryczne
- Wyjście HDMI
- Częstotliwość próbkowania:
	- MP3: 32 kHz, 44,1 kHz, 48 kHz
	- WMA: 44,1 kHz, 48 kHz
- Stała szybkość kompresji:
	- MP3: 112 kb/s–320 kb/s
	- WMA: 48 kb/s–192 kb/s

#### USB

• Jako dodatkowa pamięć na aktualizacje oprogramowania i zawartość BonusView. NIE służy do odtwarzania.

#### Jednostka centralna

- Zasilanie
	- Europa:  $220 240$  V ~AC, ~50 Hz
- Pobór mocy: 25 W
- Pobór mocy w trybie gotowości: < 1 W
- Wymiary  $(S \times W \times G)$ : 360  $\times$  54  $\times$  240 (mm)
- Waga netto: 2,5 kg

#### Akcesoria dołączone do zestawu

- Pilot zdalnego sterowania i baterie
- Przewody audio-wideo
- Instrukcja obsługi

#### Dane techniczne lasera

- Typ lasera:
	- Dioda lasera BD: InGaN/AIGaN
	- Dioda lasera DVD: InGaAIP
	- Dioda lasera CD: A IGaAs
- Długość fali:
	- BD: 405 + 5 nm/-5 nm
	- DVD: 650 +13 nm/-10 nm
	- CD: 790 +15 nm/-15 nm
- Moc wyjściowa:
	- BD: maks. wskazanie: 20 mW
	- DVD: maks. wskazanie: 7 mW
	- CD: maks. wskazanie: 7 mW

# 9 Rozwiązywanie problemów

# Ostrzeżenie

• Ryzyko porażenia prądem. Nigdy nie zdejmuj obudowy urządzenia.

Aby zachować ważność gwarancji, nigdy nie próbuj samodzielnie naprawiać urządzenia.

W przypadku problemów w trakcie korzystania z produktu przed wezwaniem serwisu wykonaj poniższe czynności sprawdzające. Jeśli problem pozostanie nierozwiązany, w celu uzyskania pomocy technicznej zarejestruj swój produkt na stronie www.philips.com/welcome.

W przypadku kontaktu z firmą Philips należy podać numer modelu i numer seryjny urządzenia. Numer modelu i numer seryjny można znaleźć z tyłu urządzenia. Zapisz numery tutaj:

Nr modelu Nr seryjny

## Jednostka centralna

#### Brak reakcji na polecenia z pilota zdalnego sterowania.

- Podłącz urządzenie do gniazdka elektrycznego.
- Skieruj pilota zdalnego sterowania w kierunku czujnika podczerwieni (IR) umieszczonego na panelu przednim urządzenia.
- Włóż prawidłowo baterie.
- Włóż nowe baterie do pilota zdalnego sterowania.

# Obraz

#### Brak obrazu.

• Zapoznaj się z instrukcją obsługi telewizora, aby uzyskać informacje na temat prawidłowego wyboru kanału wejścia wideo. Zmieniaj kanały telewizyjne, aż zobaczysz ekran powitalny z logo firmy Philips.

#### Brak obrazu przy zastosowaniu połączenia HDMI.

- Jeśli urządzenie jest podłączone do niezatwierdzonego urządzenia wyświetlającego za pomocą przewodu HDMI, sygnał audio-wideo może być niedostępny.
- Sprawdź, czy przewód HDMI nie jest uszkodzony. Wymień przewód HDMI na nowy.
- Jeśli dzieje się tak po zmianie ustawienia [Obraz HDMI], naciskaj przycisk HDMI na pilocie, aż pojawi się obraz.

#### Brak sygnału obrazu o wysokiej rozdzielczości na telewizorze.

- Upewnij się, że płyta zawiera obraz o wysokiej rozdzielczości.
- Upewnij się, że telewizor obsługuje obraz o wysokiej rozdzielczości.

# Dźwięk

#### Brak sygnału audio z telewizora.

- Upewnij się, że przewody audio są podłączone do wejścia audio telewizora.
- Przypisz sygnał audio telewizora do odpowiedniego sygnału wideo. Więcej informacji na ten temat można znaleźć w instrukcji obsługi telewizora.

#### Brak dźwięku z głośników urządzenia audio (zestawu stereo/wzmacniacza/amplitunera).

- Upewnij się, że przewody audio są podłączone do wejścia audio urządzenia.
- Wybierz odpowiednie źródło dźwięku urządzenia audio.

#### Brak dźwięku przy zastosowaniu połączenia HDMI.

• Odtwarzanie dźwięku przy użyciu wyjścia HDMI może nie być możliwe, jeśli podłączone urządzenie nie obsługuje formatu HDCP lub obsługuje jedynie standard DVI.

#### Brak dodatkowego dźwięku dla funkcji "obraz w obrazie" (PiP).

• W przypadku wyboru opcji [Strumień bitów] z menu [Dźwięk HDMI] lub [Digital Audio], dźwięki sygnalizujące interakcję (np. dźwięki dodatkowe) funkcji "obraz w obrazie" (PiP) zostaną wyłączone. Odznacz opcję [Strumień bitów].

# Odtwarzanie

### Nie można odtworzyć płyty.

- Sprawdź, czy płyta została prawidłowo załadowana.
- Upewnij się, że urządzenie obsługuje takie płyty. Patrz rozdział "Twój produkt" > "Odtwarzane nośniki".
- Upewnij się, że urządzenie obsługuje kod regionu płyty DVD lub BD.
- W przypadku płyty DVD±RW lub DVD±R upewnij się, że płyta jest zamknięta.
- Wyczyść płytę.

# Nie można odtwarzać lub odczytywać plików danych (JPEG, MP3, WMA).

- Upewnij się, że plik danych został nagrany w trybie UDF, ISO9660 lub JOLIET.
- Upewnij się, że wybrana grupa (folder) nie zawiera więcej niż 9999 plików w przypadku płyty DVD lub 999 plików w przypadku płyty CD.
- Upewnij się, że plik JPEG ma rozszerzenie .jpg, .JPG, .jpeg lub .JPEG.
- Upewnij się, że plik MP3/WMA ma rozszerzenie .mp3 lub .MP3 albo .wma lub .WMA w przypadku Windows Media™ Audio.

# Na ekranie telewizora pojawia się napis "No entry" (Brak pozycji).

• Operacja jest niedostępna.

# Funkcja EasyLink nie działa.

• Upewnij się, że urządzenie jest podłączone do telewizora marki Philips obsługującego funkcję EasyLink i że dla opcji [EasyLink] w menu wybrano wartość [Wł.].

# To urządzenie nie odtwarza zawartości urządzenia USB.

• To urządzenie nie umożliwia odtwarzania żadnych materiałów audio/wideo ani zdjęć zapisanych na urządzeniu USB. Połączenie USB działa tylko w przypadku aktualizacji oprogramowania i materiałów BonusView.

# 10 Słowniczek

# B

# BONUSVIEW

Jest to funkcja BD-Video (Final Standard Profile lub Profile 1.1), która pozwala obsługiwać interaktywną zawartość zakodowaną na płycie, np. obraz w obrazie. Oznacza to możliwość jednoczesnego odtwarzania obrazów głównych i dodatkowych.

# D

# DivX Video-On-Demand

To urządzenie DivX Certified® należy zarejestrować, aby odtwarzać zawartość DivX Video-On-Demand (VOD). Aby utworzyć kod rejestracji, znajdź część DivX VOD w menu konfiguracji urządzenia. Otwórz stronę vod.divx.com, korzystając z tego kodu, aby dokończyć rejestrację i dowiedzieć się więcej na temat formatu DivX video.

#### Dźwięk cyfrowy

Dźwięk cyfrowy to sygnał dźwiękowy, który został przekonwertowany na wartości liczbowe. Może być on transmitowany przez wiele kanałów. Dźwięk analogowy może być przesyłany jedynie przez dwa kanały.

### Dolby Digital

System dźwięku przestrzennego opracowany przez laboratorium Dolby Laboratories, składający się z maksymalnie sześciu kanałów cyfrowego dźwięku (przednich lewego i prawego, przestrzennych lewego i prawego, środkowego i subwoofera.)

### **DTS**

Digital Theatre Systems. System dźwięku przestrzennego zapewniający 5.1 kanałów dyskretnego dźwięku cyfrowego w dostępnych na rynku urządzeniach elektronicznych i oprogramowaniu. Nie został on opracowany przez firmę Dolby Digital.

# $\mathsf{H}$

### **HDCP**

High-bandwidth Digital Content Protection. Jest to specyfikacja zapewniająca bezpieczną transmisję zawartości cyfrowej między urządzeniami (w celu zapobiegania nieautoryzowanemu wykorzystywaniu danych objętych prawem autorskim).

### HDMI

HDMI (High-Definition Multimedia Interface) to szybki interfejs cyfrowy umożliwiający transmisję nieskompresowanych sygnałów wideo o wysokiej rozdzielczości oraz wielokanałowego dźwięku cyfrowego. Zapewnia on wysoką jakość obrazu i dźwięku, całkowicie wolną od zakłóceń. Interfejs HDMI jest w pełni wstecznie zgodny ze standardem DVI.

Zgodnie ze standardem HDMI, podłączanie do urządzeń HDMI lub DVI produktów nieobsługujących standardu HDCP (High-bandwidth Digital Content Protection) powoduje brak sygnału wideo lub audio.

# J JPEG

Bardzo powszechny format cyfrowych obrazów nieruchomych. System kompresji danych obrazów nieruchomych, zaproponowany przez grupę Joint Photographic Expert Group, który charakteryzuje się małym spadkiem jakości obrazu pomimo jego wysokiego współczynnika kompresji. Pliki rozpoznawane są na podstawie ich rozszerzenia: "jpg" lub "jpeg".

# K

## Kod regionu

System pozwalający na odtwarzanie płyt jedynie we wskazanym regionie. To urządzenie odtwarza tylko płyty ze zgodnymi kodami regionów. Kod regionu urządzenia można znaleźć na etykiecie produktu. Niektóre płyty są zgodne z kilkoma (lub WSZYSTKIMI) regionami.

# M

### MP3

Format pliku z systemem kompresji danych dźwiękowych. MP3 to skrót od nazwy Motion Picture Experts Group 1 (lub MPEG-1) Audio Layer 3. Zastosowanie formatu MP3 pozwala umieścić na jednej płycie CD-R lub CD-RW około 10 razy więcej danych niż zawiera zwykła płyta CD.

# P

#### PBC

Playback Control. System, w którym przechodzenie między formatami Video CD i Super VCD odbywa się za pomocą menu ekranowych, zarejestrowanych na płycie. Można korzystać z interaktywnego odtwarzania i wyszukiwania.

#### PCM

Modulacja impulsowo-kodowa (Pulse Code Modulation). Cyfrowy system kodowania dźwięku.

#### Płyta Blu-ray (BD)

Blu-ray to optyczna płyta wizyjna następnej generacji, na której można zapisać pięć razy więcej danych niż na tradycyjnej płycie DVD. Duża pojemność umożliwia skorzystanie z następujących funkcji: obraz o wysokiej rozdzielczości, wielokanałowy dźwięk przestrzenny, interaktywne menu itd.

# W

#### **WMA**

Windows Media™ Audio. Odnosi się do technologii kompresji dźwięku opracowanej przez firmę Microsoft Corporation. Dane WMA mogą być kodowane za pomocą programu Windows Media Player w wersji 9 lub Windows Media Player dla systemu Windows XP. Pliki są rozpoznawane po rozszerzeniu "wma".

#### Współczynnik kształtu

Współczynnik kształtu odnosi się do stosunku długości do wysokości ekranów telewizyjnych. Współczynnik dla standardowego telewizora wynosi 4:3, zaś dla telewizora o wysokiej rozdzielczości lub szerokoekranowego — 16:9. Pole z literą pozwala na oglądanie obrazu z szerszej perspektywy na standardowym ekranie o współczynniku 4:3.

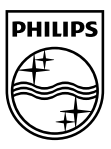

© 2009 Koninklijke Philips Electronics N.V. All rights reserved. BDP2500\_12\_UM\_V2.0\_937

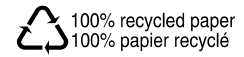